## **URC Accelerator: Default Layout/Original Menu Layout**

*Last Modified on 05/12/2016 2:57 pm EDT*

## If the original layout for Accelerator has been altered from the default view, use these steps to **restore the default layout:**

## **Look of the Default Layout:**

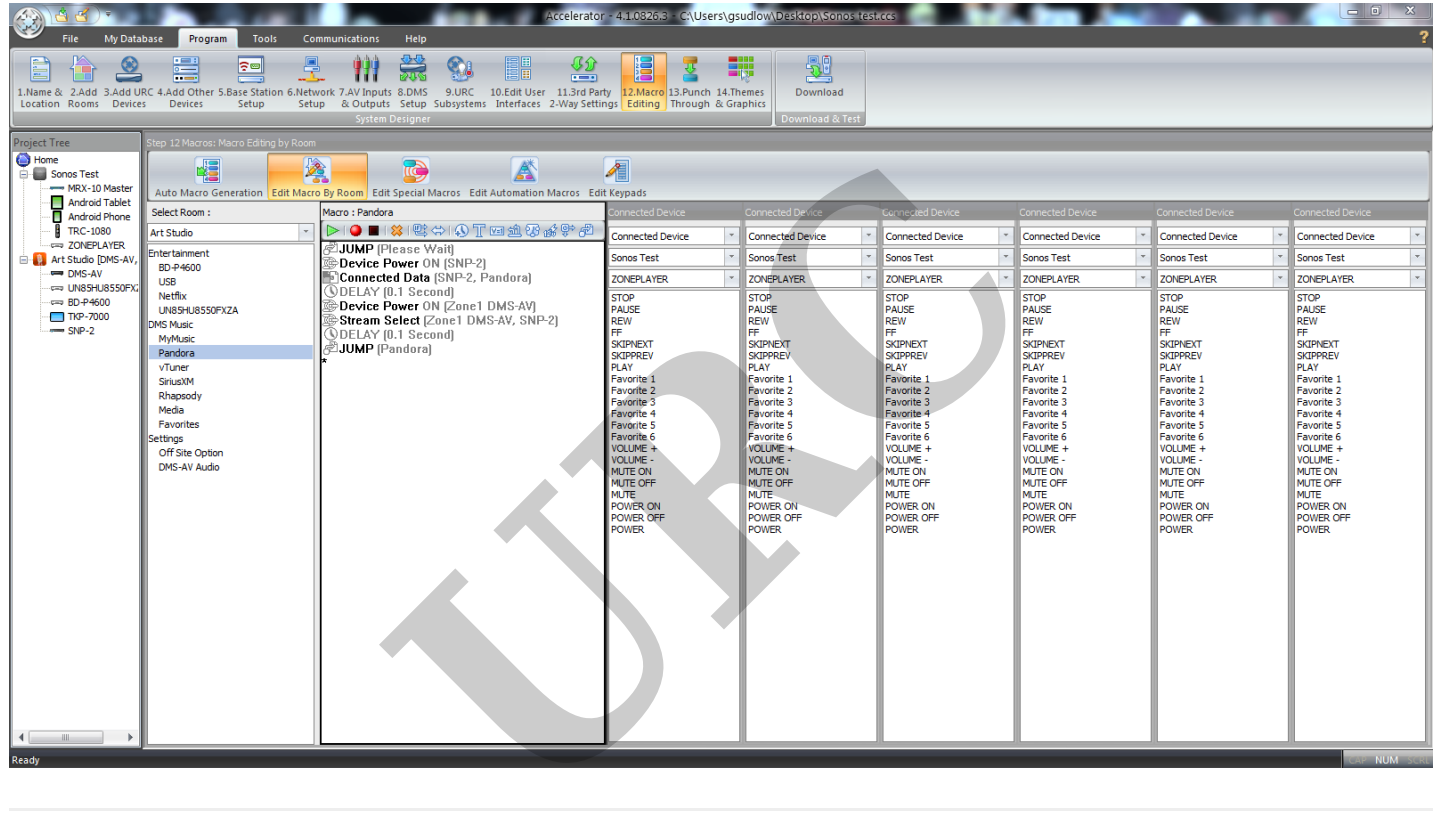

**Look of an Altered Layout:**

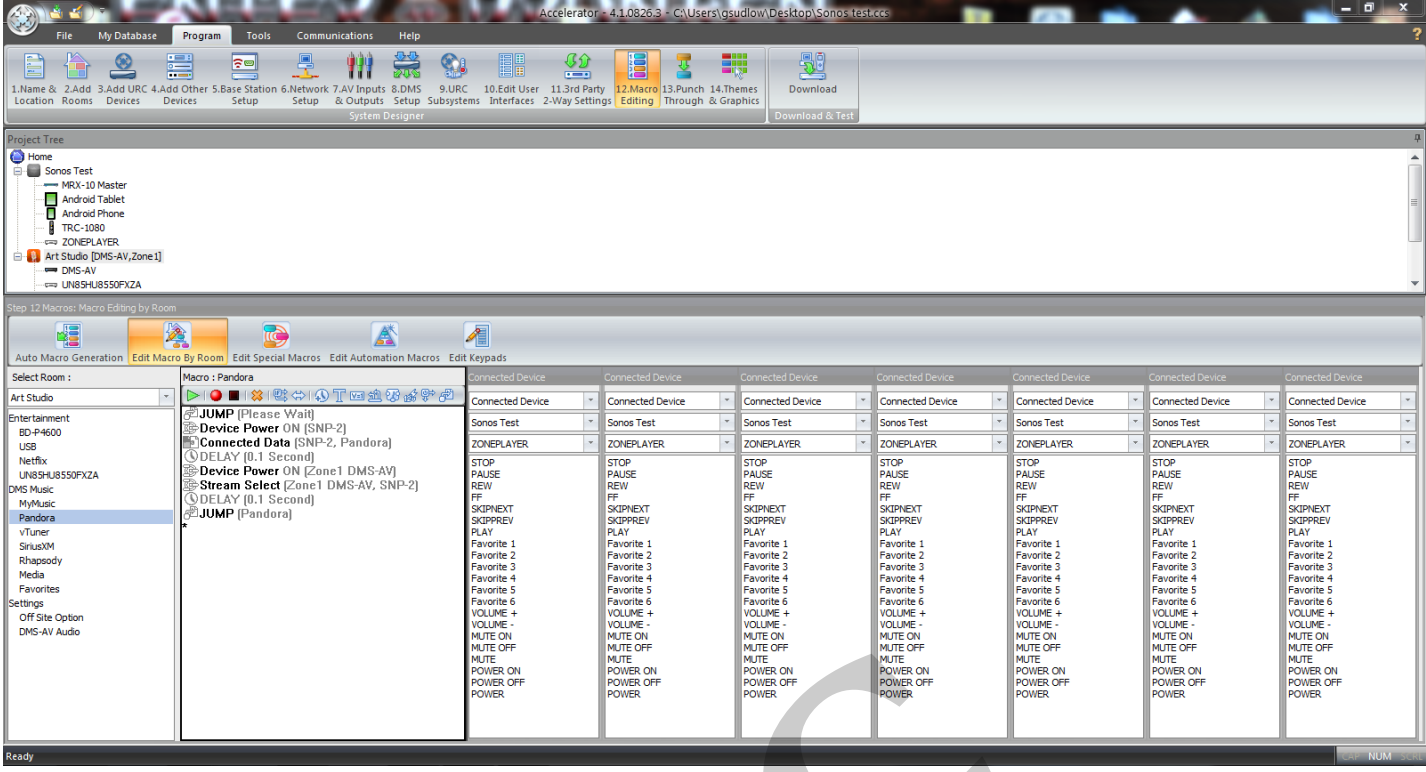

**Deleting** the "**ccs\_env.dat**" in **URC Accelerator folder reverts the layout** back to the **default** layout the **next time** the **Accelerator** program is **restarted** under the administrator option.

1. Use this file path:

## **C:\Program Files (x86)\Universal Remote Control, Inc\URC Accelerator**

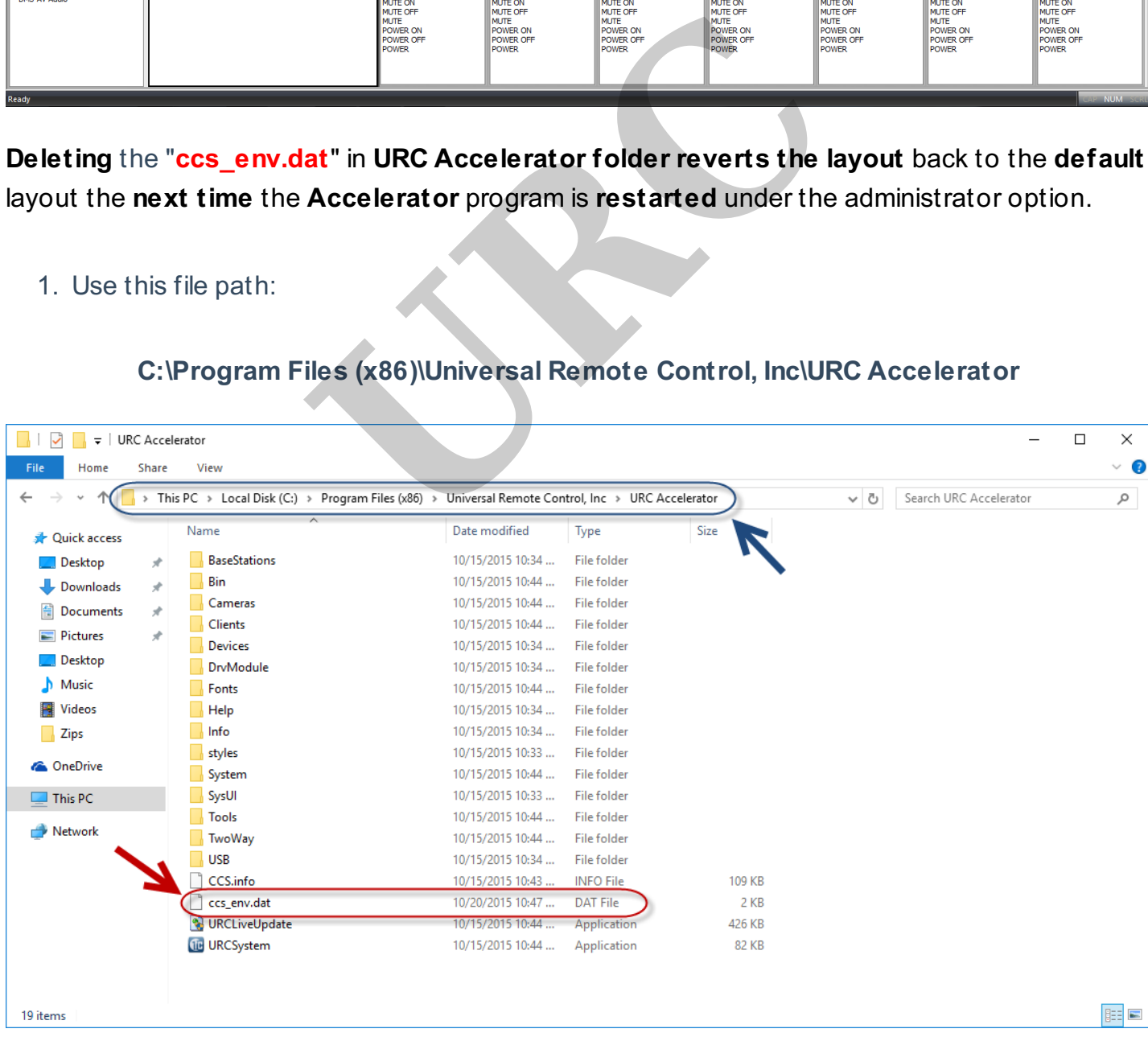

2. **Select** and **delete** the file above (**ccs\_dnv.dat**). **Restart** URC Accelerator. The layout is now **defaulted** back to its original layout.

If you require any additional information or have any questions, please do not hesitate to contact our **technical support** team at **914-835-4484.**

**URC**